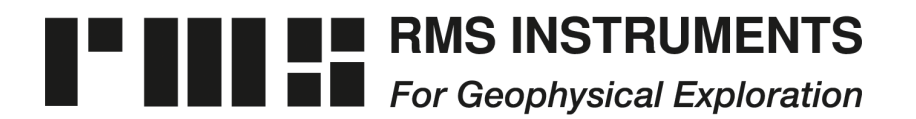

6877-1 Goreway Drive Mississauga, Ontario Canada, L4V-1L9

Tel: (905) 677-5533 Fax: (905) 677-5030 e-mail: rms@rmsinst.com http://www.rmsinst.com

## **RELEASE NOTES**

## **AARC51**

## **Adaptive Aeromagnetic Real-Time Compensator**

## **Host Firmware Release RMS11093-02-B**

*These release notes contain important information about the new firmware and how it will affect the performance of instruments in which it is installed. The notes outline functional enhancements, adaptive changes and, if applicable, problem corrections.* 

*Please read this documentation carefully. References to pertinent sections in the product's user's guide are shown in square brackets.*

*Compatibility:* 

*(D)AARC500 Front End Firmware: ≥ RMS1877-05-A, with HW Rev. ≥ 3.00 ≥ RMS1877-04-E, with HW Rev. < 3.00 (D)AARC5XX Support Software: ≥ Apr/2021*

1. The system now supports two independent logical connections for acquisition and recording of streaming data in the form of TCP/IP packets over the Ethernet interface. Data for the secondary connection are recorded in a separate file ('t2'), analogous to that used for the primary connection ('t').

*[User's Guide: Sections 3.4.6, 4.4.1]*

2. Support of a dual-buffered recording mode for TCP/IP connections. This mode is suitable when interfacing to devices that transmit fixed-length data packets at regular time intervals, but with either (a) significant jitter in timing, or (b) packet-concatenation to increase efficiency.

*[User's Guide: Section 3.4.6.2]*

3. In the (unlikely) event of conflicting file names when initiating a run mode, the system will prompt the user to choose between (a) overwriting the existing 'd' file (and any 't' files associated with it); and (b) leaving the existing files intact, and creating new files with the suffix 'A' at the end of their names.

*[User's Guide: Section 3.4.2]* 

4. Addition of system variables for monitoring, in graphical and/or numerical form, the recording of data to the various output files (d, t, t2).

*[User's Guide: Section 3.4.2, Table 3.3]*

5. Addition of LED-like indicators on the main screen to indicate active recording on each of the output data files: 'd' (magnetics + GPS + FE-Analog), 't' (Ethernet, primary connection), and 't2' (Ethernet, secondary connection).

*[User's Guide: Sections 3.3.1, 3.4.2]*

6. Improved feedback to the user when setting up critical Front End parameters relevant to processing power requirements.

*[User's Guide: Section 3.4.1.1]* 

7. Cosmetic/functional improvements to the user interface dialog for setup of the numerical display.

*[User's Guide: Section 3.3.2]*